# **Software-Installer Wie deinstalliere ich eine Software mit der Software-Installation ?**

1. Wählen Sie im Kundencenter den betreffenden Vertrag aus.

### Verträge/Bestellungen

im Kundencenter verwalten Sie online Ihren Account. Hier finden **Guten Tag** Sie Ihre Verträge und deren Bearbeitungsstatus. Bitte wählen Sie zum Bearbeiten einen Vertrag aus.

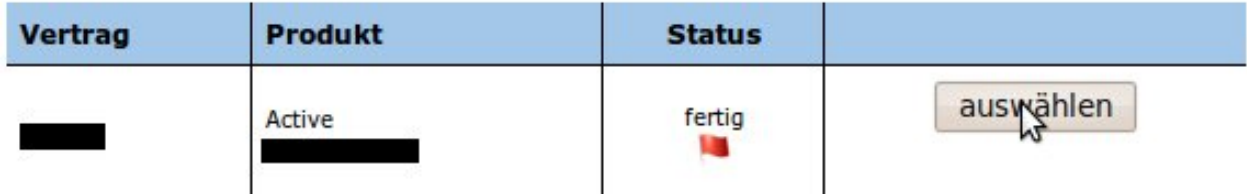

2. Wählen Sie im mittigen Menü, in der Rubrik `Webspace`, den Eintrag `Software-Installation` aus.

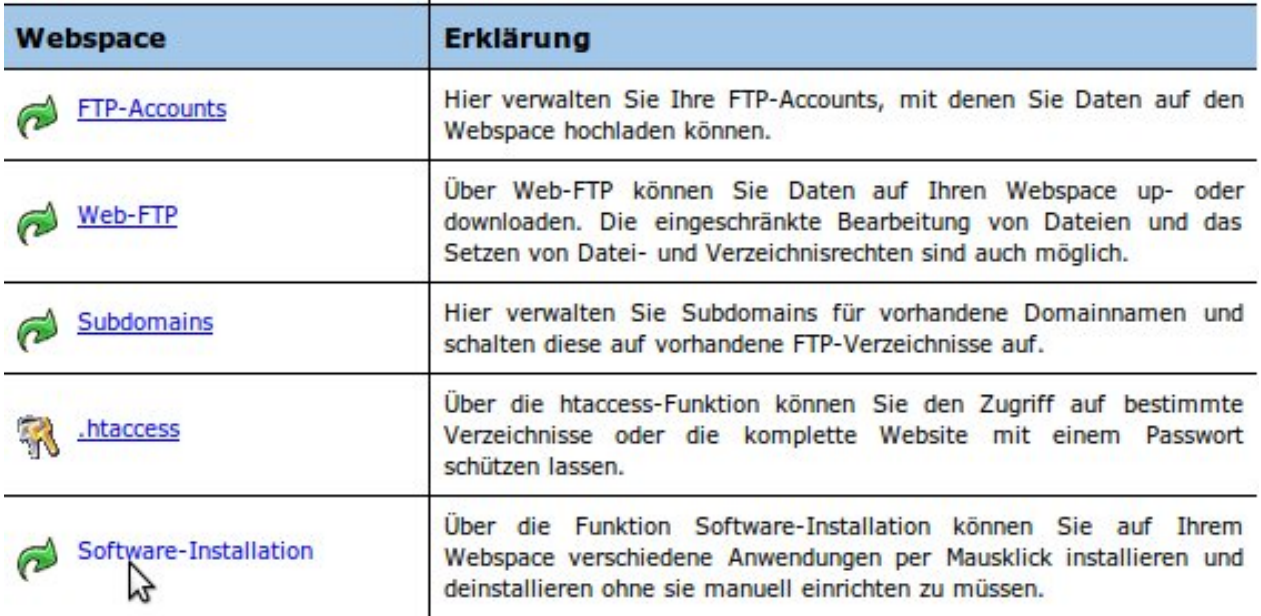

3. Nun klicken Sie auf den `Löschen` Button, um das Kundencenter mit der Deinstallation der Software zu beauftragen.

[URL: https://faq.euserv.de/content/31/137/de/wie-deinstalliere-ich-eine-software-mit-der-software\\_installation-.html](https://faq.euserv.de/content/31/137/de/wie-deinstalliere-ich-eine-software-mit-der-software_installation-.html)

## **Software-Installer**

#### **Webspace:: Software-Installation**

Über die Funktion Software-Installation können Sie auf Ihrem Webspace verschiedene Anwendungen per Mausklick installieren und deinstallieren ohne sie manuell einrichten zu müssen. Bitte beachten Sie: Es werden automatisch neue mySQL-Datenbanken angelegt!

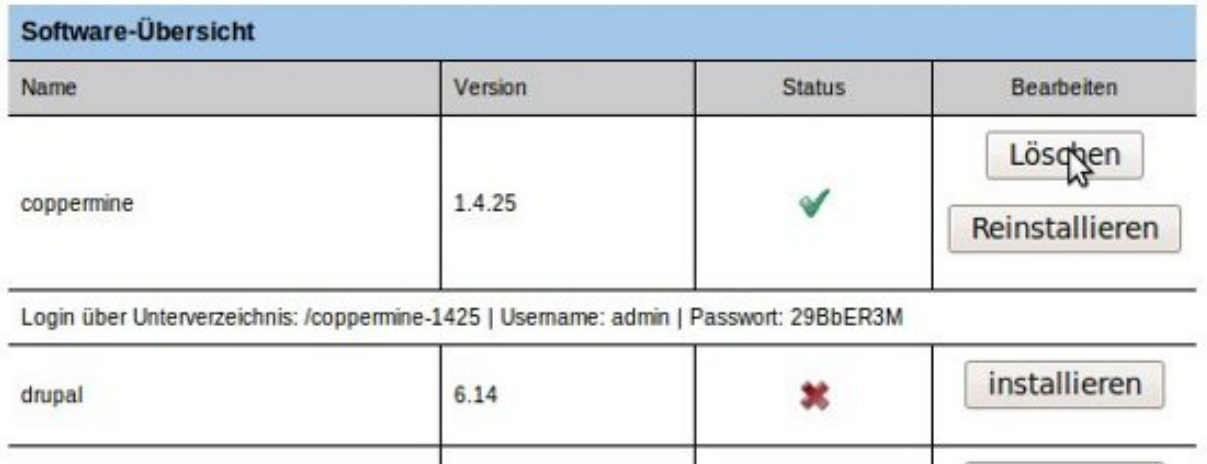

4. Nachdem Sie dem Kundencenter den Auftrag zur Deinstallation gegeben haben, zeigt es Ihnen, dass sich der Deinstallationsvorgang in Bearbeitung befindet.

#### Webspace: Software-Installation

Über die Funktion Software-Installation können Sie auf Ihrem Webspace verschiedene Anwendungen per Mausklick installieren und deinstallieren ohne sie manuell einrichten zu müssen. Bitte beachten Sie: Es werden automatisch neue mySQL-Datenbanken angelegt!

#### Vielen Dank, Die Software wird bearbeitet.

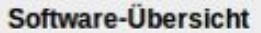

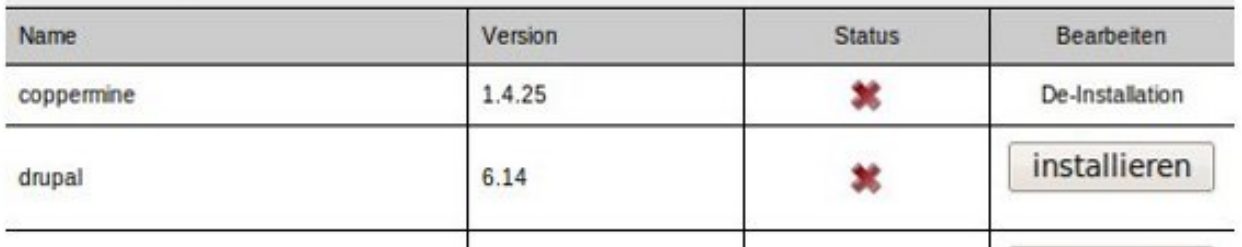

#### **Hinweis:** Die Deinstallation **dauert erfahrungsgemäß eine halbe Stunde.**

5. Wenn die Deinstallation abgeschlossen ist, können Sie mit der Löschung der Datenbank fortfahren. Hierzu wählen Sie die Rubrik `MySQL` im linken Menü aus.

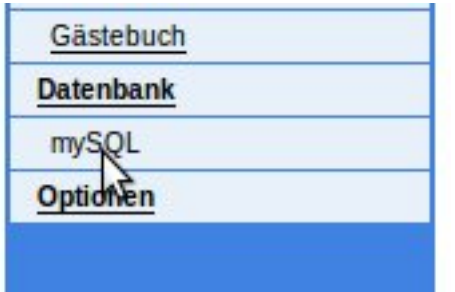

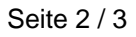

**(c) 2024 EUserv Internet <support@euserv.de> | 2024-05-18 13:11**

[URL: https://faq.euserv.de/content/31/137/de/wie-deinstalliere-ich-eine-software-mit-der-software\\_installation-.html](https://faq.euserv.de/content/31/137/de/wie-deinstalliere-ich-eine-software-mit-der-software_installation-.html)

## **Software-Installer**

**Hinweis:** Bevor Sie die Datenbank löschen, sollten Sie natürlich **prüfen** ob Sie die enthaltenen **Daten** noch **benötigen werden** und diese nach Bedarf **vorher sichern.**

6. Durch die Deinstallation wurde der Status `Auto-DB` aufgehoben, so dass Sie die Datenbank durch den `Löschen` Button löschen können.

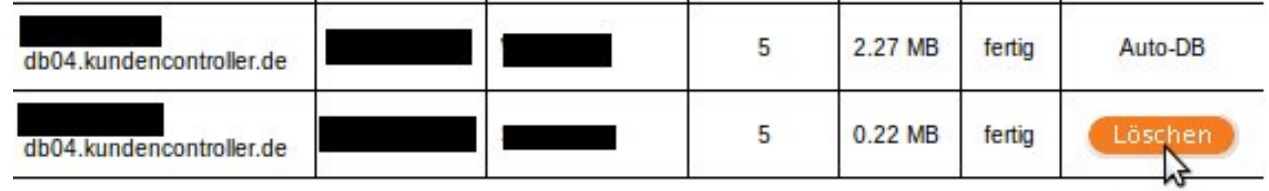

7. Nachdem Sie dem Kundencenter den Auftrag zur Löschung der Datenbank erteillt haben, zeigt Ihnen das Kundencenter eine Bestätigung und damit ist die Deinstallation abgeschlossen.

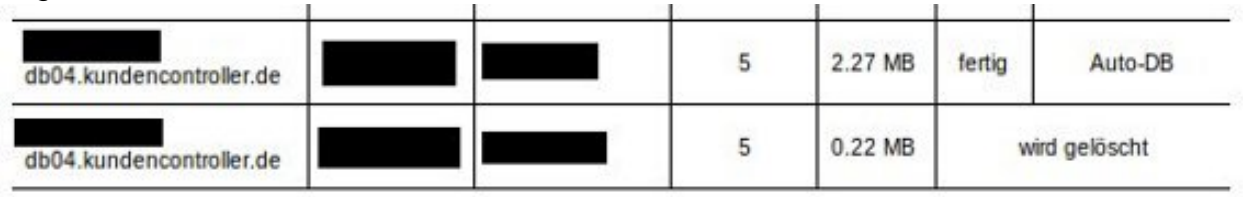

Eindeutige ID: #1135 Verfasser: EUserv Kundensupport Letzte Änderung der FAQ: 2012-07-20 13:59